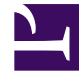

# **S** GENESYS

This PDF is generated from authoritative online content, and is provided for convenience only. This PDF cannot be used for legal purposes. For authoritative understanding of what is and is not supported, always use the online content. To copy code samples, always use the online content.

# Workforce Management Web for Supervisors (Classic) Help

Forecast Scenario Overheads View

3/20/2023

### Contents

- 1 [Setting the grid properties and date range](#page-2-0)
- 2 [Understanding the Overhead menu](#page-3-0)
- 3 [Managing scenario overhead data](#page-3-1)

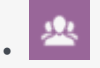

•

• Supervisor

In this view, edit predefined overhead data that WFM uses to forecast shrinkage while scheduling and manage overhead that is associated with Schedule State Groups.

#### **Related documentation:**

At the top of the **Overheads** view you'll find the **Actions** toolbar. See the toolbar image here and the button descriptions below.

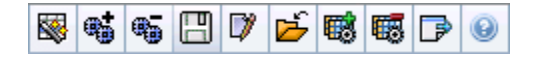

You can perform the following functions:

- View totals
- Edit pre-defined overheads (both planned and unplanned)
- Add, edit and delete overheads associated with the current **Schedule State Group** for specific activity.

Multi-site activities use overhead information that is associated with **Schedule State Groups**, from child activities (except for planned and unplanned overheads, which are separate for local and multisite activities).

#### <span id="page-2-0"></span>Setting the grid properties and date range

Use the following options in the **Grid** properties and **Date range** panes (near the top) to customize the grid:

- The grid displays data for a period of a year, a month, the planning period, or a week. To change the period, click **Year**, **Month**, **Planning Period**, or **Week** on the **Period** drop-down list to change the time range that is shown on each row. (WFM Web prompts you to save any unsaved edits before it refreshes the display.)
- If you select **Week**, you can further adjust each row's time range by selecting a **Granularity** of **15**, **30**, or **60** minutes.
- Use the standard date-selection controls to jump to a different week within the forecast scenario's date range.

## <span id="page-3-0"></span>Understanding the Overhead menu

The **Overhead** drop-down menu displays a list of the following overheads:

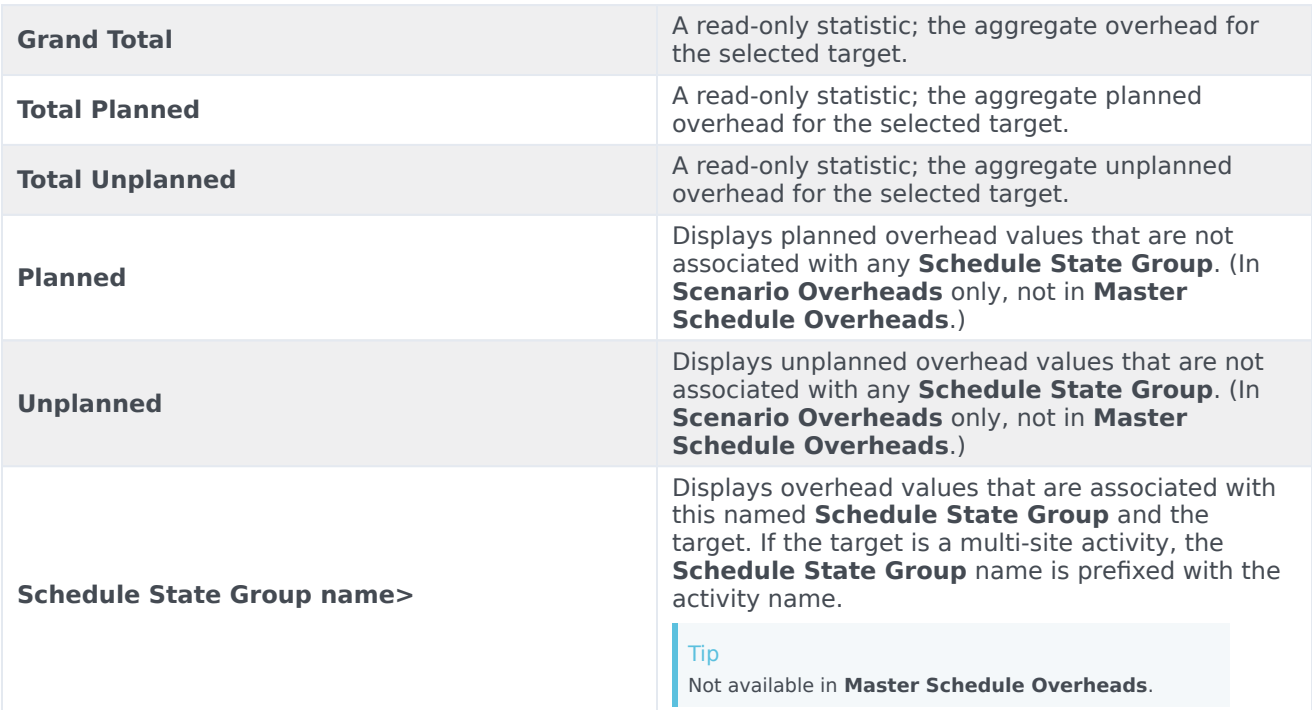

#### Important

- Statistics appear in the **Overhead** menu for the item that is selected in the **Object** pane. If the item is an activity, then the menu lists all **Schedule State Group** overheads that are associated with the activity. If the item is a multi-site activity, the menu lists all **Schedule State Group** overheads that are associated with its child activities.
- You can edit the **Overhead** values for activities or multi-site activities.

### <span id="page-3-1"></span>Managing scenario overhead data

You can use the following buttons on the **Actions** toolbar (these commands also appear on the **Actions** menu):

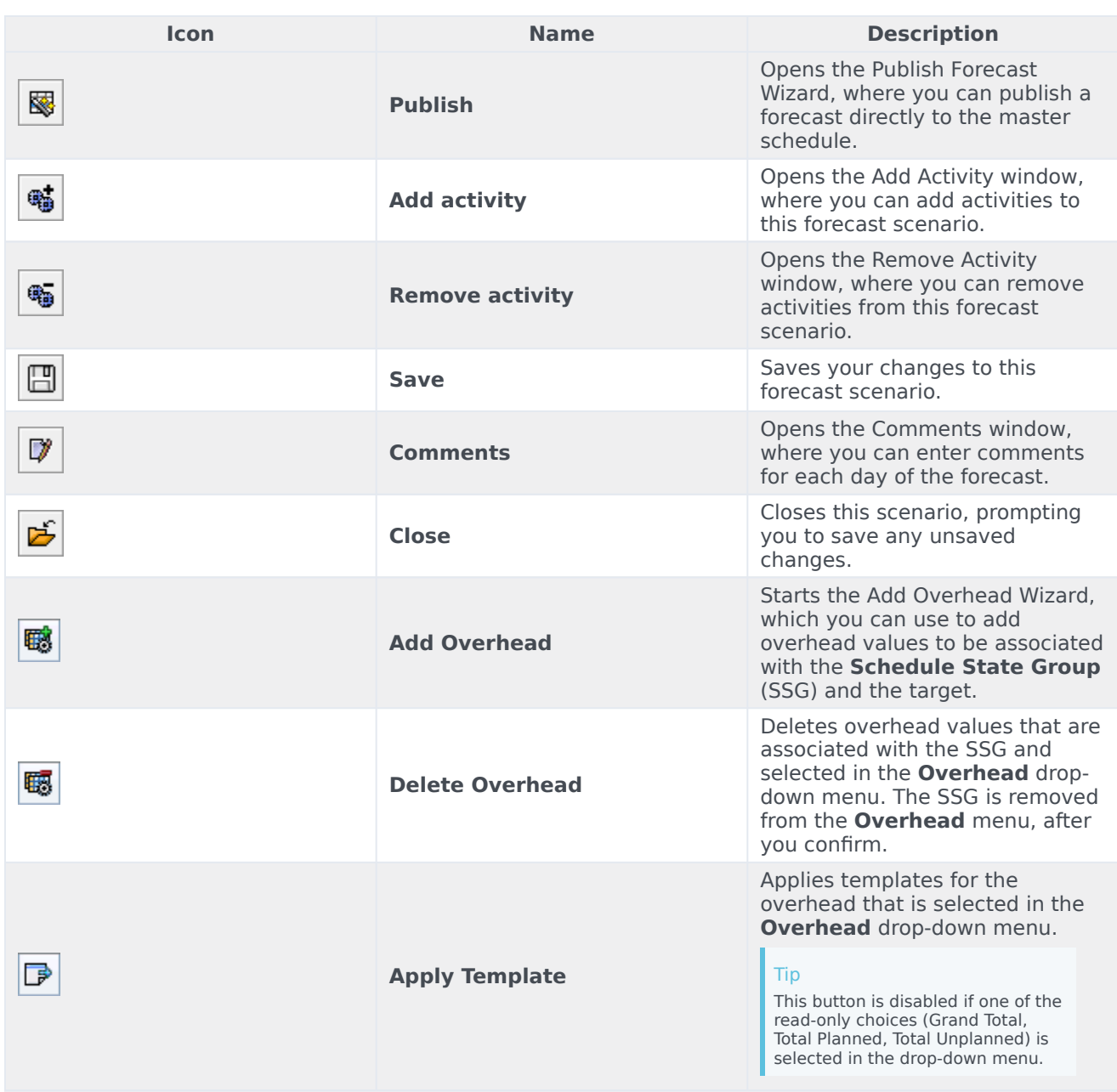